## **300096 - Perfis de Acesso para LinxPOS e LinxFranchising**

Nesta tela poderão ser cadastradas restrições e permissões de acesso para usuários do LinxPOS e Linx Franchising.

As opções para configuração estão divididas nas páginas:

 Transações (para seleção das funcionalidades e cadastramento das permissões/restrições) Transações Especiais (para funcionalidades especiais) Usuários/Vendedores (para associação dos usuários no perfil cadastrado

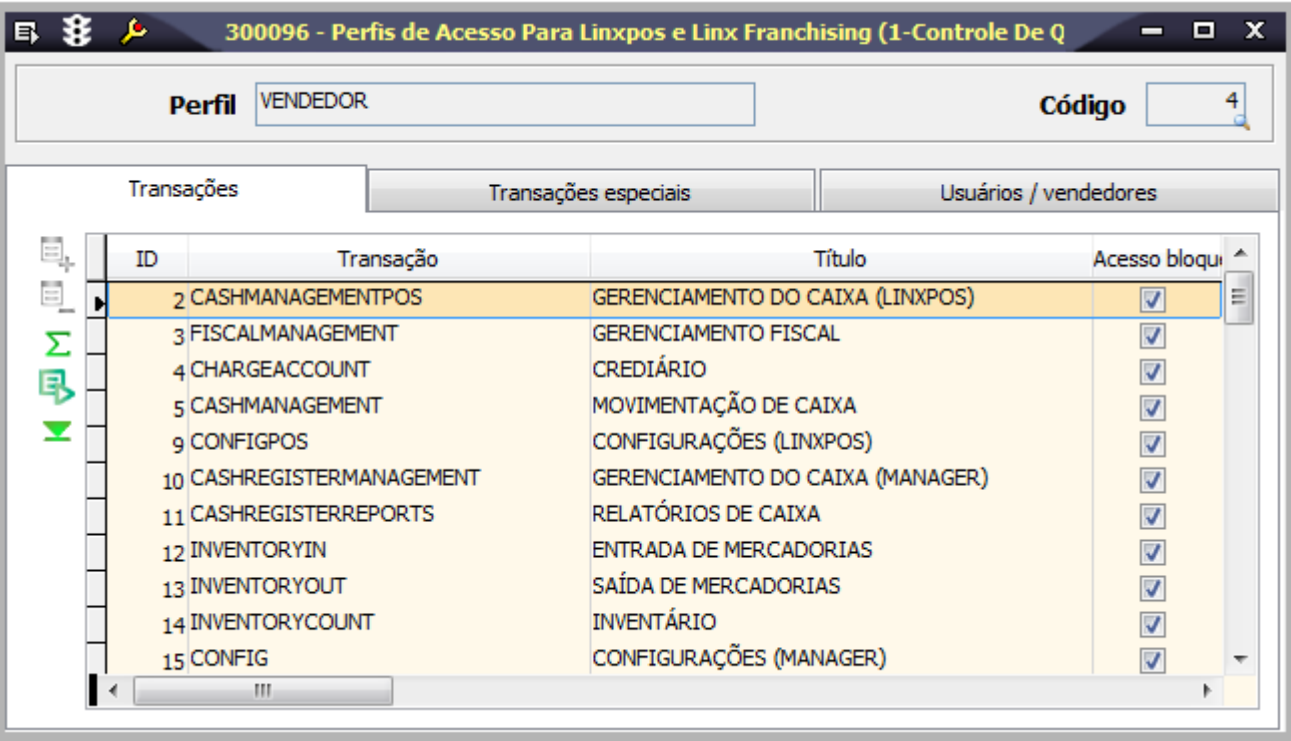

Para que as informações cadastradas nesta tela entrem em vigor, será necessário realizar a sincronização das informações por meio do Datasync. Além disso, é necessário habilitar o Controle por Transação, no  $\odot$ Linx POS Manager, Configurações/Senhas.

## Módulos que exibem a tela 300096

Lojas

## Procedimentos

Verifique, a seguir, os procedimentos para cadastramento de perfis:

- 1. Clique em Inclui (F5).
- 2. No campo Perfil, informe a descrição do perfil a ser configurado.
- O campo Código será preenchido com sequencial automático.
- 3. Na página Transações, clique em Inserir.
- 4. Na coluna ID, clique com o botão direito do mouse para visualizar as funcionalidades disponíveis.
- 5. Selecione a opção desejada para o perfil:
- Acesso Bloqueado

Incluir

- Alterar
- Excluir

Pesquisar

Imprimir

- 6. Na página Transações Especiais, poderá ser configurado o acesso às transações especiais.
- 7. Na página Usuários/Vendedores, clique em Inserir.
- 8. Na coluna Vendedor, clique com o botão direito do mouse para selecionar o vendedor que possuirá este perfil.
- Para inclusão de mais usuários, repita este procedimento.

9. Clique em Salva (F4).